# **Hilfe für die Anmeldung - Nextcloud**

## **Was ist Nextcloud?**

Nextcloud ist ein Programm für den Computer und das Handy. Mit dem Programm kannst du **Dateien im Internet speichern**. Dateien sind zum Beispiel Fotos oder Texte. Die Dateien kannst du an jedem Computer oder Handy im Internet öffnen. Nur du kannst die Sachen sehen. Du kannst aber auch anderen Menschen erlauben, deine Sachen zu sehen.

# **Wie melde ich mich bei Nextcloud an?**

Gehe z[u https://cloud.bbs-haarentor.de/nextcloud/login.](https://cloud.bbs-haarentor.de/nextcloud/login)

Du brauchst einen **Benutzer·namen** und ein **Passwort**.

- ➢ Für den Benutzer·namen brauchst du:
	- die ersten **5 Buchstaben** von deinem **Nach·namen**
	- die ersten **3 Buchstaben** von deinem **Vor·namen**
	- den **Tag** von deinem **Geburts·tag**

Bei **kurzen Namen** reichen weniger Buchstaben.

Manche Buchstaben musst du ändern:

- Für den Buchstaben **ä** schreibst du ae.
- Für den Buchstaben **ö** schreibst du oe.
- Für den Buchstaben **ü** schreibst du ue.
- ➢ Für das Passwort brauchst du:
	- dein **Geburts·datum**

#### Das **Geburts·datum** schreibst du dann **rückwärts.**

Du schreibst das Jahr, den Monat und dann den Tag.

### **Passwort ändern**

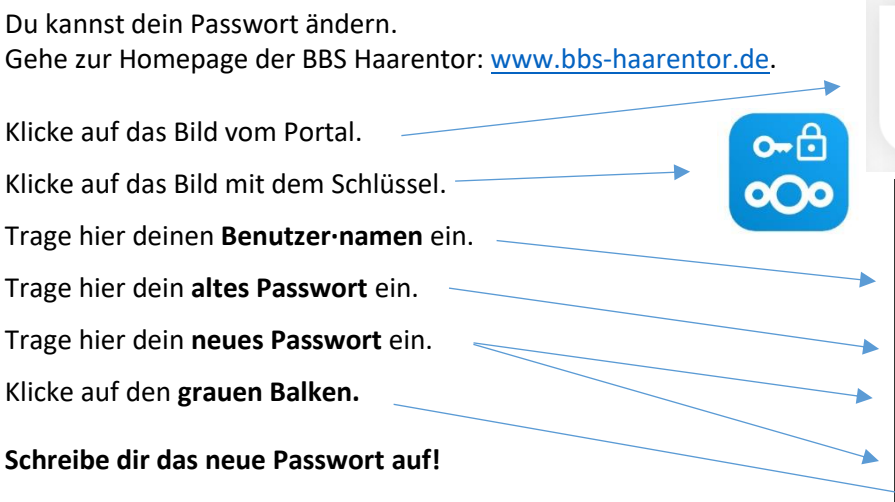

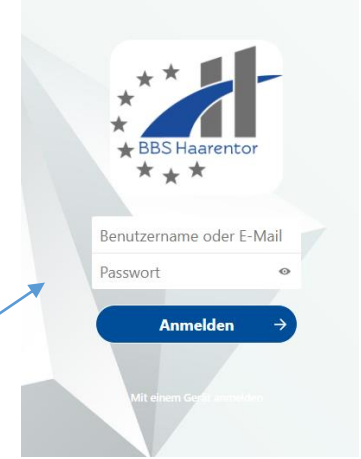

#### Nach·name: **Muste**rmann

Vor·name: **Fra**nk

Geburts·datum: **01**.05.2002

➔ **Benutzer·name: mustefra01**

#### oder

Nach·name: **Ase**

Vor·name: Önder = **Oen**der

Geburts·datum: **25**.12.2006

➔ **Benutzer·name: aseoen25**

Geburts·datum: **25.12.2006** ➔ **Passwort: 20061225**

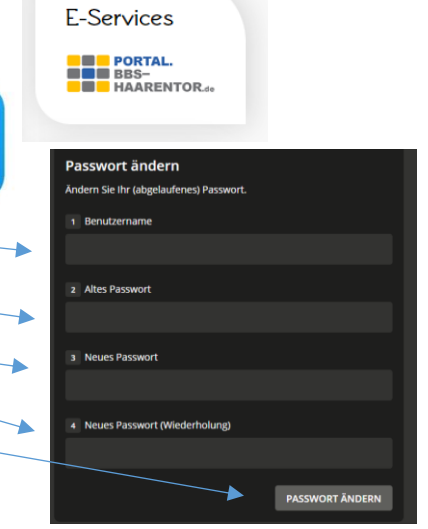

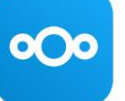